**Tablettes Windows**

## Guide d'installation des manuels de Mathématiques, Physique et SVT

L'installation de ces manuels nécessite que vous les téléchargiez à partir de l'application **Biblio Manuels** installée sur la tablette**. Attention : cette opération doit impérativement être réalisée à la maison** (le débit est trop faible au collège).

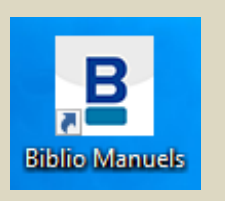

**1 e étape :** vérifier que la tablette est connectée au wifi et que le proxy est désactivé.

**2 e étape :** ouvrir l'application **Biblio Manuels** ; les 3 manuels apparaissent dans la bibliothèque

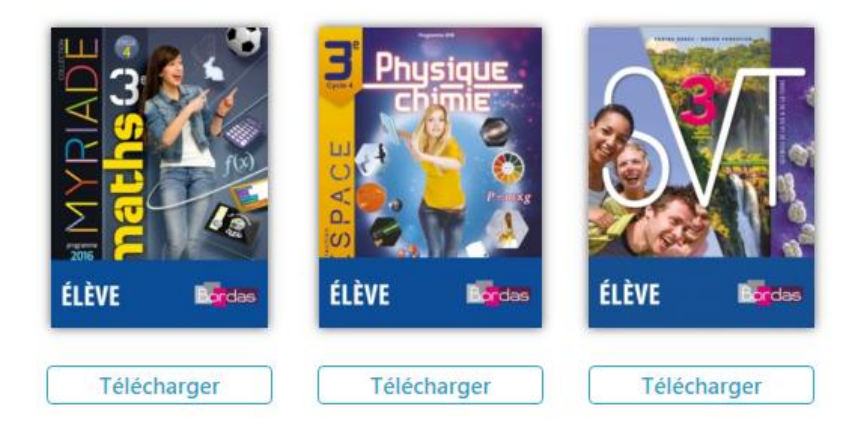

- Si le bouton **Télécharger** apparaît sous le manuel : il faut télécharger le manuel sur la tablette pour le consulter (voir 3<sup>e</sup> étape)

- Si le bouton **Ouvrir** apparaît sous le manuel : le manuel est déjà installé (il n'y a rien à faire, il est déjà prêt à être utilisé)

**3 e étape :** pour télécharger un manuel, cliquer sur **Télécharger** et confirmer l'opération (attention, il faut **télécharger un manuel à la fois** : attendre qu'un manuel soit téléchargé avant de lancer un autre téléchargement)

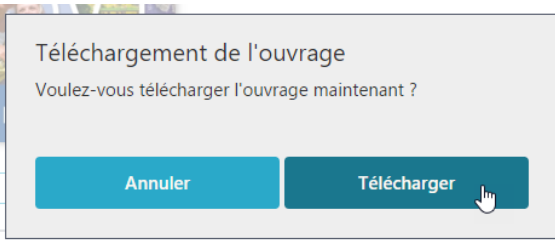

Une barre de progression apparaît. Cette étape prend entre 5 et 45 mn environ par manuel (selon le débit dont vous disposez à la maison).

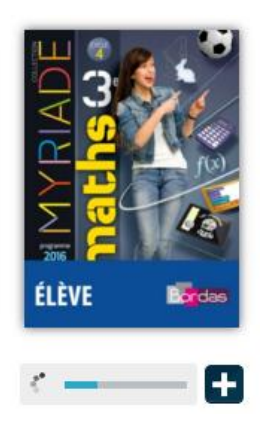

Le téléchargement est terminé lorsque **Ouvrir** est indiqué sous le manuel.

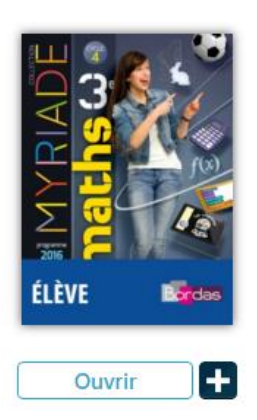

**4 e étape :** procéder de la même manière pour chaque manuel.